# **Vendor Setup Guide**

**1.) Sign up as a vendor** – Register to become a vendor. Make sure USD is highlighted in red to avoid any confusions in commission calculations (see image below).

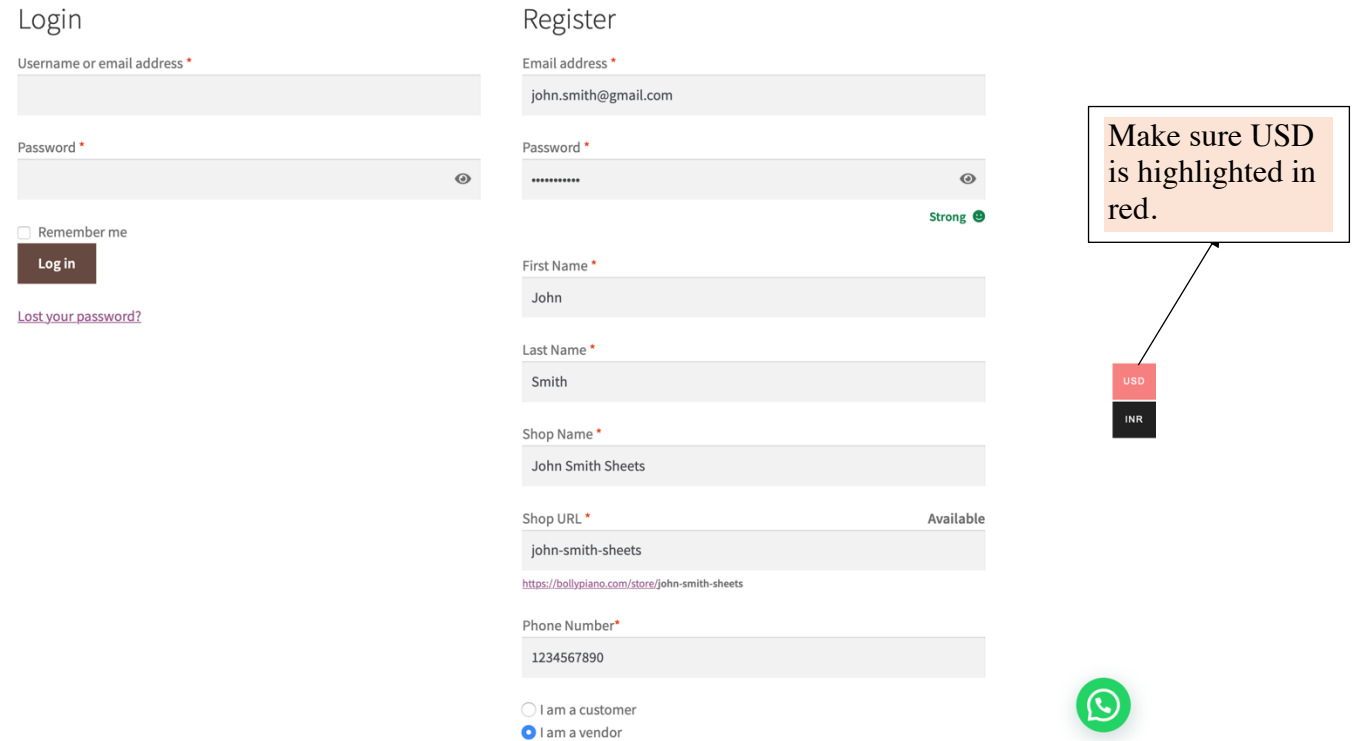

**2.) Setup your store** - Once you have registered, you will see a simple setup wizard where you can add basic information about your store including your Paypal and/or bank account details. You will then be taken to your personal dashboard.

*Withdrawal requests will only be allowed once your balance reaches US\$10.00 to avoid recurring transaction fees.* 

*Note: Our current members will be able to download your sheets for free but if you become a significant contributor to our growing library we will consider rewarding you with a percentage of our membership revenue as well.* 

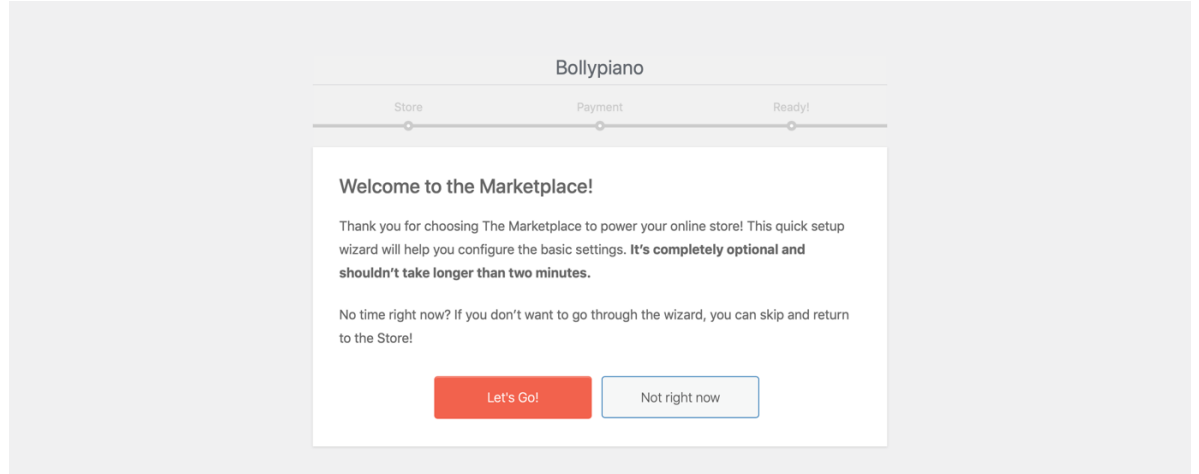

**3.) Add products** - Click on Products from the side menu then click on Add new product. In the pop-up that appears you can fill in all the necessary details regarding your product.

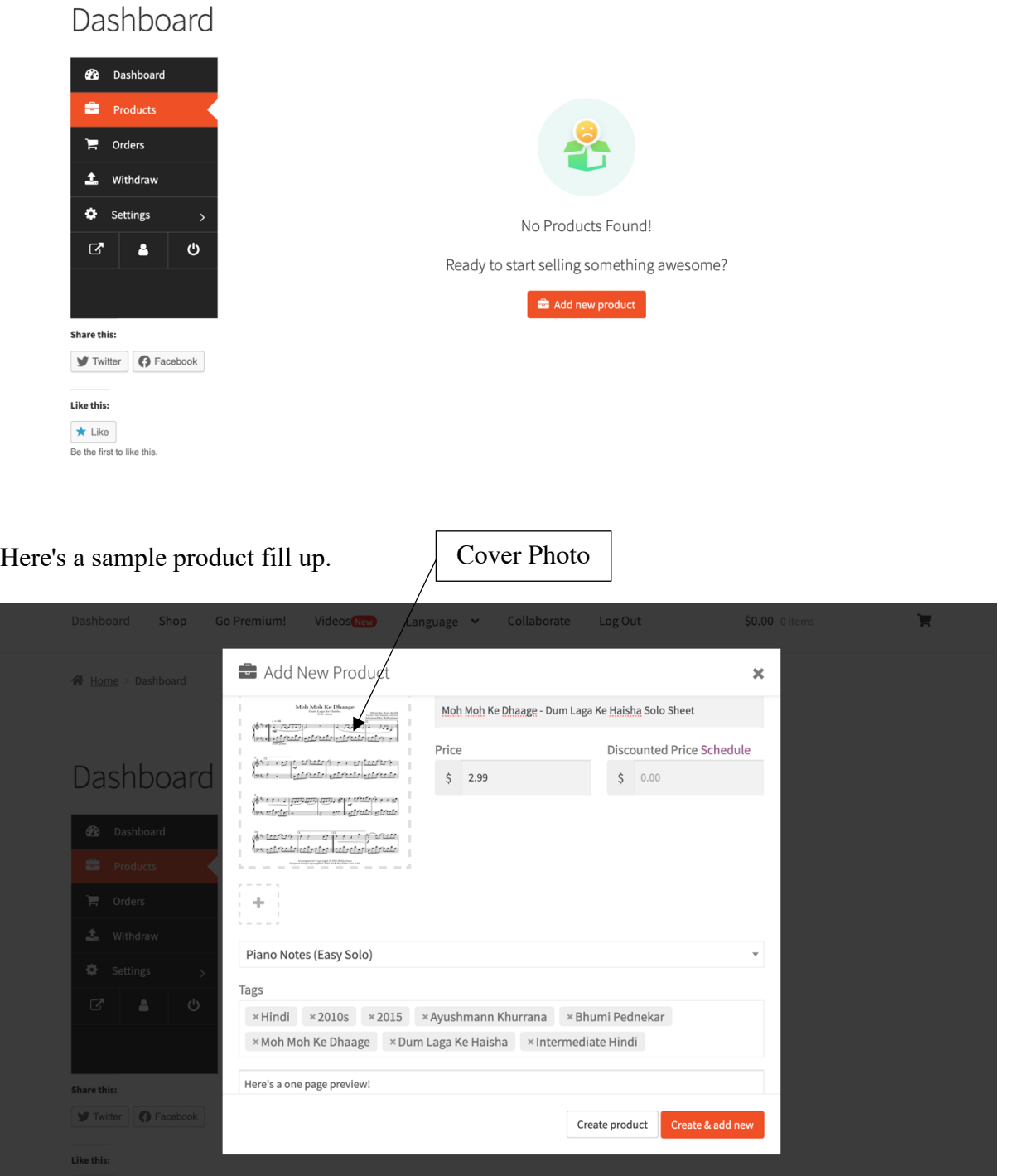

To upload a cover photo you can simply upload your PDF to a website like https://pdf2png.com/ and extract the .PNG images of each of your pages. Then you can go ahead and upload the first page as your cover photo.

You may leave the category and tags section blank.

Once you have filled up your details in the pop-up, click on "Create Product". The "Edit Product" page is where you will be able to upload your music sheet PDF. Make sure to tick the "Downloadable" and "Virtual" checkbox in order to do so. You can also add some additional descriptions associated to your product.

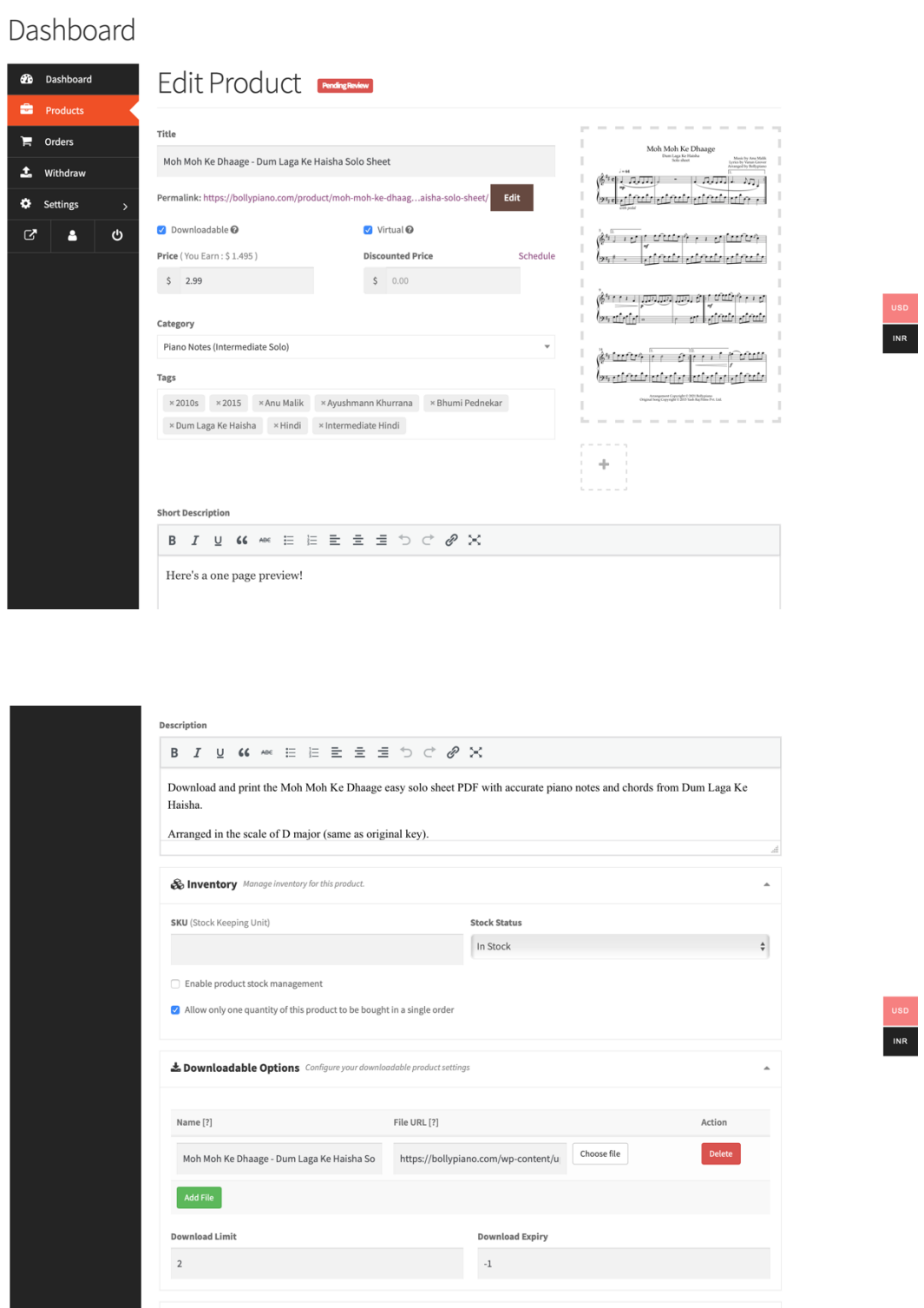

Once everything is complete, you will see your sheet live on our site upon our approval.

We have a few guidelines and text suggestions that you can follow whilst uploading your products.

## **Guideline for Naming Your Products**

**Easy Solo Sheet** [Song Title] - [Movie Name] Easy Solo Sheet

**Easy MIDI File** [Song Title] - [Movie Name] Easy Piano Solo

**Intermediate Solo Sheet** [Song Title] - [Movie Name] Solo Sheet

**Intermediate MIDI File** [Song Title] - [Movie Name] Piano Solo

**Advanced Solo Sheet** [Song Title] - [Movie Name] Advanced Solo Sheet

**Advanced MIDI File** [Song Title] - [Movie Name] Advanced Piano Solo

#### **Suggestions for Other Sections**

### • **Pricing**

**All Sheets and MIDI Files Besides Advanced Arrangements** USD 2.99

**Advanced Solo Sheets and MIDI Files** USD 3.99

#### • **Short Description**

#### **All Sheet**s

Here's a one page preview! Scroll down to see a demonstration of [Song Title] on YouTube. (If available)

#### **All MIDI Files**

Scroll down to see a demonstration of [Song Title] on YouTube. (If available)

# • **Description**

## **All Sheets**

Download and print the [Song Title + Level\*] solo sheet PDF with accurate piano notes and chords from [Movie Name].

Arranged in the scale of [insert scale] (same as original key).

Suitable for piano and keyboard.

YouTube - [Song Title] easy piano tutorial. (Attach YouTube link to the text).

# **All MIDI Files**

Paste above text as it is and replace "[Level] solo sheet PDF" with "[Level] piano solo MIDI file"

\*Level = Easy, Intermediate or Advanced

## • **Download Limit**

All Sheets and MIDI Files : 2

## • **Download Expiry**

All Sheets and MIDI Files : -1 (Meaning: No expiry date)